Шпаков П.С.

*Муромский институт (филиал) федерального государственного образовательного учреждения высшего образования «Владимирский государственный университет имени Александра Григорьевича и Николая Григорьевича Столетовых» 602264, г. Муром, Владимирская обл., ул. Орловская, 23 E-mail: spsp01@rambler.ru*

## **Решение позиционных и метрических задач в КОМПАС 3D**

В статье рассматривается возможность использование электронных технологий в учебном курсе «Начертательная геометрия и инженерная графика».

На рис. 1 представлен пример выполнения индивидуального графического задания для решения позиционной задачи (нахождение точки пересечения прямой и плоскости) и метрических задач (определение размеров отрезка и плошади треугольника) , оформленного с помощью КОМПАС 3D. Исходные данные были приняты как в работе [1] (рис.1,Б). При решении совокупости задач студенты вначале изучают алгоритмы начертательной геометрии.

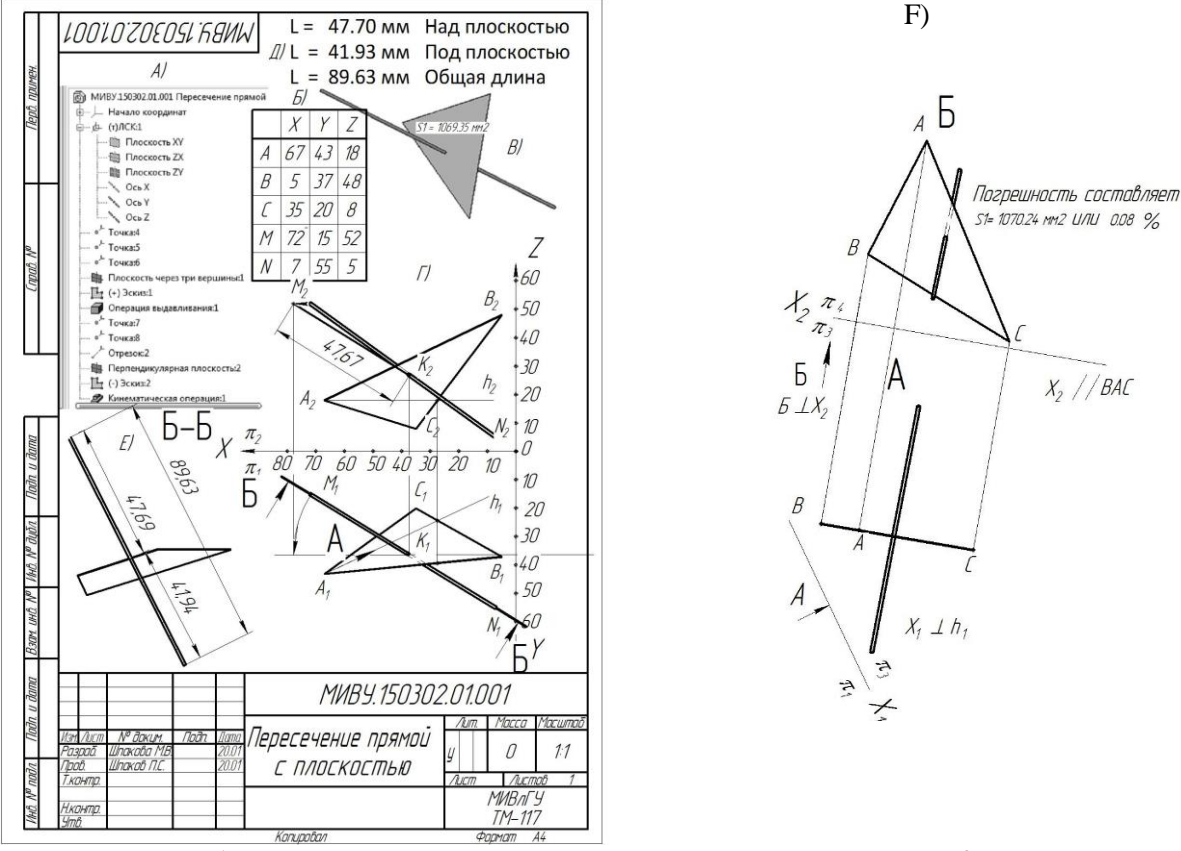

Рис.1. Решение позиционных и метрических задач в КОМПАС 3D

В качестве инструмента для решения метрических и позиционных задач предложена система автоматизированного проектирования КОМПАС-3D. Рассмотрены вопросы создания двумерных чертежей исходя из современных методов трехмерного моделирования и создания ассоциативных чертежей.

Начертательная геометрия — это общепрофессиональная дисциплина, основа для изучения и понимания дисциплины инженерной графики, навыков пространственного мышления.

Использование современных информационных технологий в начертательной геометрии позволяет студентам выполнять графические построения с помощью компьютерных программ быстрее и качественнее, чем традиционными чертежными инструментами.

Обучение начертательной геометрии в системе КОМПАС 3D очень удобна, так как информационная среда этой системы позволяет объединить плоский чертеж с моделю детали и различные графические документы, которые могут быть связаны ассоциативно.

При использовании графического пакета КОМПАС-3D при решение задач начертательной геометрии и инженерной графики, как и любого другого графического пакета, возникает проблема связанная с несоответствием систем координат (рис. 2).

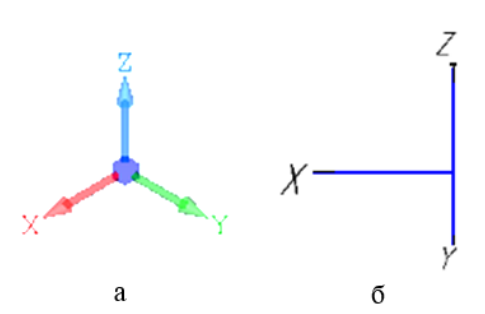

Рис.2. Ориентация координатных осей и плоскостей проекций:а - в системе КОМПАС-3D; б — по ГОСТ2.317-69

В КОМПАС-3D используется правая декартова система координат. (Система координат называется правой, если из конца третьего орта z поворот от первого орта і ко второму орту ј видеу происходящим против хода стрелки часов).

Начало абсолютной системы координат, задаваемых системой по умолчанию, всегда находится в левом нижнем углу формата, ее невозможно удалить или переместить в пространстве (рис.2а). В начертательной геометрии используется система по ГОСТ2.317-69 (рис.2б).

Нами доказано, что можно получить полное соответствия системы координат начертательной геометрии ГОСТ2.317-69 и системы координат Компас 3D.

Для этого, перед созданием модели, необходимо создать локальную систему координат (ЛКС) при следующих условиях, необходимо поменять направлени оси Х на противоположное (рис. 1, А и рис. 3). При этом при создании ассоциативного чертежа в качестве главного вида выводить вид снизу (рис.3). В этом случае мы получаем систему координ полность совпадающую с системой координат начертательной геометрии (ГОСТ2.317-69). Все трудности успешно преодолены.

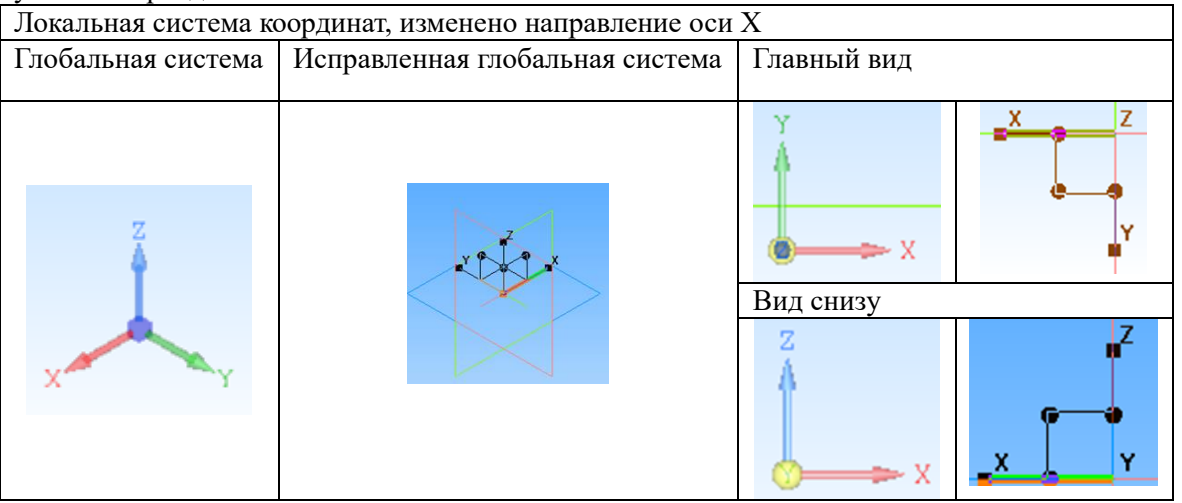

Рис. 3. Преобразованная локальная система координат

На рис. 1 показано решение позиционной задачи (нахождение точки пересечения прямой и плоскости) и метрических задач (определение размеров отрезка и плошади треугольника).

Алгоритм решения следующий:

- строится преобразованная локальная система координат (ЛСК1) с измененным направлением оси X (рис.1, А);

- в новой системе координат по исходным данным (рис.1, Б) строится модель (рис.1, В);

- по модели создается ассоциативый чертеж по описанной выше методике (рис.1, Г). Чертеж (рис.1, Г) полностью совпадает с чертежом построенныв в 2D по законам начертательной геометрии [1];

- по объемной модели определяем площадь треугольника АВС, и длины отрезков МК над плоскостью и NK под плоскостью и длину всего отрезка MN. При этом никаких вычислений не делаем, все получаем автоматически (рис.1, D);

- длины этих отрезков модно получить из чертежа (рис.1, Г), для лучшего усвоения материала, для этого делаем разрез по линии Б-Б, все результаты на чертеже (рис.1, Е), или методом вращения отрезка MN вокруг точки К (рис 1, Г);

- площадь треугольника АВС получаем решением замены плоскости проекций дважды (рис.1, F);

- используя модель (рис.1, В) и ассоциативый чертеж (рис.1, Г) легко получить площадь треугольника АВС, Возьмем направлени взгляда по стрелке А , затем по взгляду Б, мы получим сразу готовое решение (рис. 1, F).

Рис. 1 показывает насколько производительней и наглядней пользоваться объемной моделью. Если есть вмдель, то все остальные позиционные и метрические задачи решаются автоматически.

Студент начинает понимать, что он осваивает современные методы графического представления технической информации, что приводит к повышению мотивации изучения начертательной геометрии.

Объяснение преподавателем алгоритмов решения позиционных и метрических задач непосредственно в среде КОМПАС-3d позволяет значительно лучше понимать суть предмета.

Практика использования КОМПАС 3D в процессе обучения начертательной геометрии показала, что студенты значительно лучше понимают содержательную часть предмета и формирует устойчивые навыки применения современных информационных технологий для решения производственных задач.

## **Литература**

1. Вольхин К. А. , Астахова Т. А. Использование Информационных технологий в курсе Начертательной геометрии. Опыт применения информационных технологий в учебном процессе. Омский научный опыт применения информационных технологий в учебном процессе вестник № 2 (110) 2012. С.282-286.